# **UNITA' DI APPRENDIMENTO DI INFORMATICA**

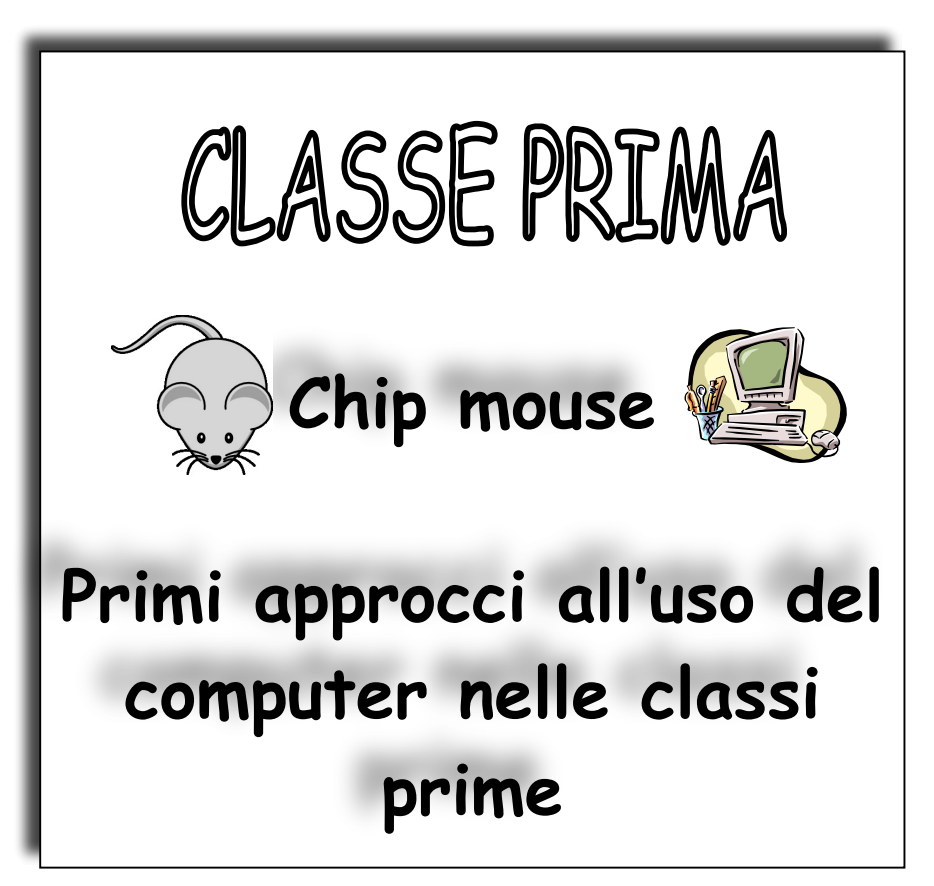

Quello proposto è un percorso da sviluppare con in bambini di **classe prima** nel laboratorio di informatica. Alcune delle attività possono essere svolte in classe, rimane comunque fondamentale dedicare grande spazio all'esercitazione diretta sulle macchine in laboratorio.

L'unità di apprendimento può essere utilizzata così com'è o come punto di partenza per altri percorsi che possono essere personalizzati e ampliati da ogni singolo insegnante.

Per lo svolgimento delle diverse attività è possibile utilizzare semplici programmi di videoscrittura (Open Office, Word- Pad o Word) e di grafica (Paint o simile).

## **1. Dati identificativi**

**TITOLO** *Chip Mouse*

**AMBITO DISCIPLINARE** *Informatica*

**CLASSE** *I*

**ANNO SCOLASTICO** *………………………….*

# **2. Articolazione dell'Unità d'Apprendimento**

Obiettivi specifici di apprendimento

#### **Conoscenze**

- Riconoscere le principali parti hardware di un computer: unità centrale, tastiera, mouse, schermo, stampante.
- Conoscere la procedura per accendere e spegnere il computer
- Conoscere la procedura per avviare e chiudere il programma di grafica.
- Conoscere la finestra di Paint: barra del titolo, barra degli strumenti, barra dei menu, tavolozza dei colori, pulsanti di controllo della finestra.
- Conoscere Paint e alcuni suoi comandi principali per realizzare giochi con linee, forme e colori.
- Conoscere la procedura per avviare e chiudere il programma di videoscrittura
- Conoscere la finestra di un programma di videoscrittura: barra del titolo, barra dei menu, barra della formattazione, pulsanti di controllo della finestra.
- Riconoscere sul desktop l'icona del programma di gioco
- Conoscere la procedura per avviare e chiudere il programma di gioco
- Conoscere i comandi principali del gioco
- Conoscere semplici regole per l'utilizzo delle apparecchiature multimediali.

## **Abilità**

- Orientarsi sul desktop (scrivania)
- Saper avviare e chiudere il programma di grafica
- Saper avviare e chiudere il programma di videoscrittura
- Usare il programma di videoscrittura per scrivere parole utilizzando le principali operazioni di videoscrittura: muoversi nel testo, cancellare, separare.
- Utilizzare il mouse attraverso giochi e attività specifiche.
- Acquisire una migliore coordinazione oculo-manuale.
- Controllare e coordinare la motricità fine.
- Iniziare a individuare e memorizzare la posizione delle lettere e dei numeri sulla tastiera.
- Riconoscere la funzione dei tasti principali (barra spaziatrice, invio, backspace, frecce direzionali)
- Affinare la coordinazione oculo-manuale utilizzando il mouse e la tastiera
- Lavorare insieme con un obiettivo comune
- Accettare la suddivisione degli incarichi
- Aiutare il compagno di lavoro

## **Obiettivi formativi**

- 1. Conoscere le parti principali del computer.
- 2. Realizzare e riprodurre semplici disegni con un programma di grafica
- 3. Scrivere parole e brevi frasi con un programma di videoscrittura
- 4. Utilizzare programmi e giochi didattici con il computer
- 5. Sviluppare un atteggiamento consapevole e autonomo nel lavoro di gruppo e individuale.

## **Competenze e esiti in uscita**

- Conoscere e utilizzare il computer per semplici attività didattiche
- Utilizzare il computer come ambiente di gioco

# **3. Attività e contenuti principali**

 $\overline{a}$ 

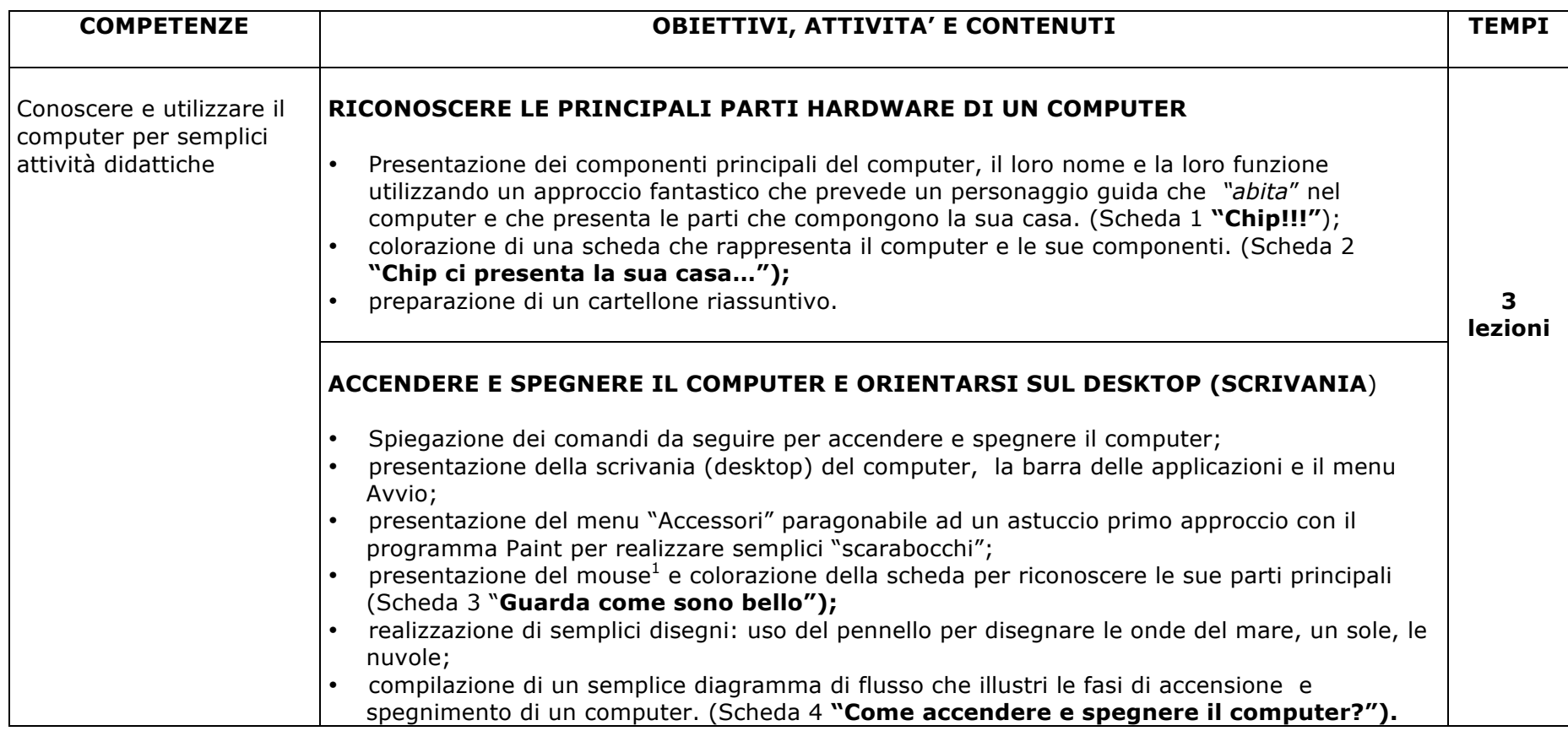

 $1$  Per abituare e bambini all'utilizzo del mouse spieghiamo che, per lavorare bene, Chip mouse deve essere accarezzato e coccolato: dobbiamo coprirlo con tutta la mano e appoggiare le dita indice e medio sui due tasti.

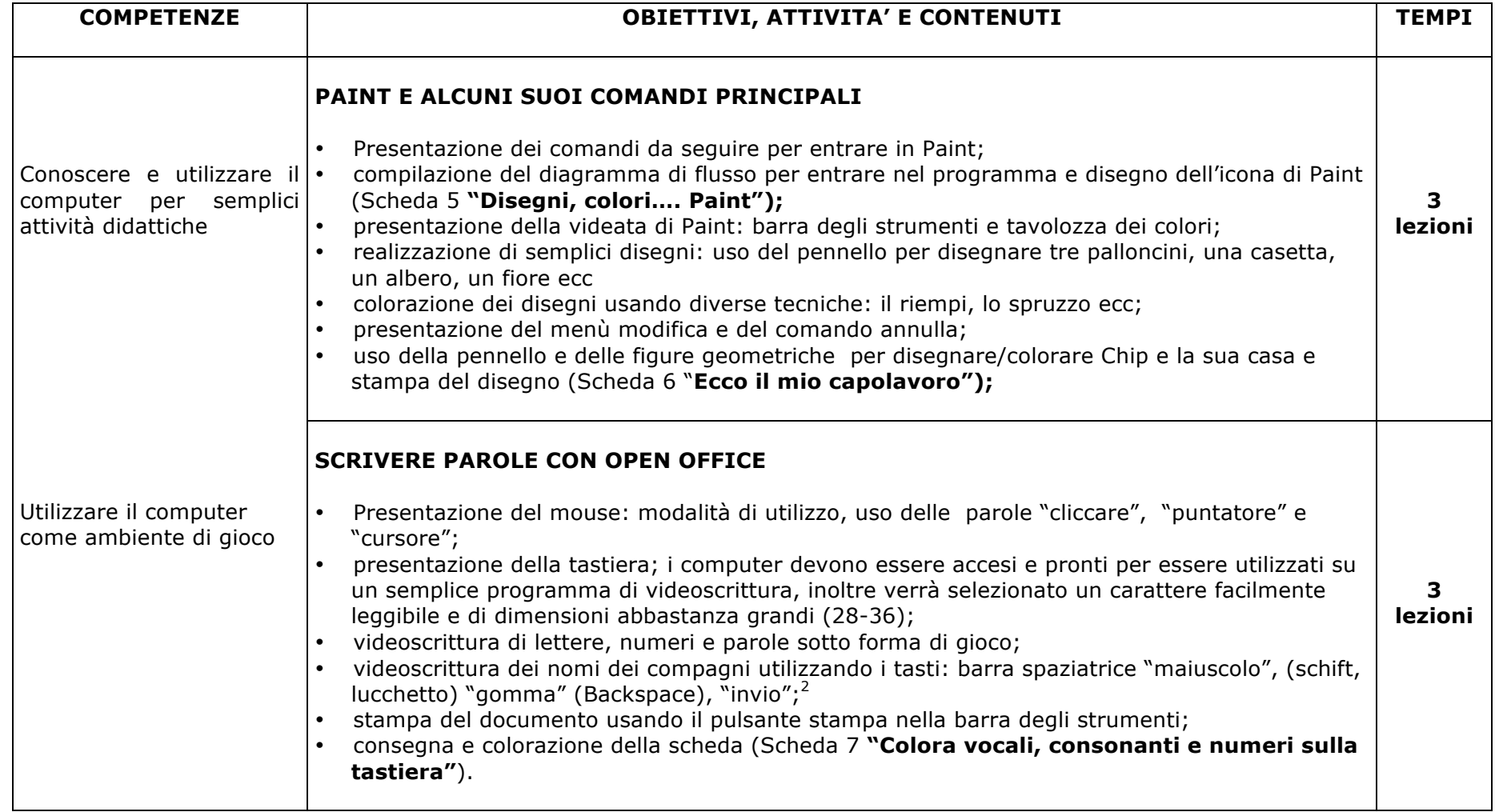

 $\overline{a}$ 

<sup>&</sup>lt;sup>2</sup> Suggeriamo ai bambini di utilizzare entrambe le mani per scrivere con la tastiera. Per aiutarli chiediamo di alzare in alto le mani con il palmo rivolto verso il monitor e i pollici che si toccano. Facciamo posare le mani sulla tastiera con i pollici sopra la barra spaziatrice: ecco le regioni della tastiera dove si usano la mano destra e sinistra.

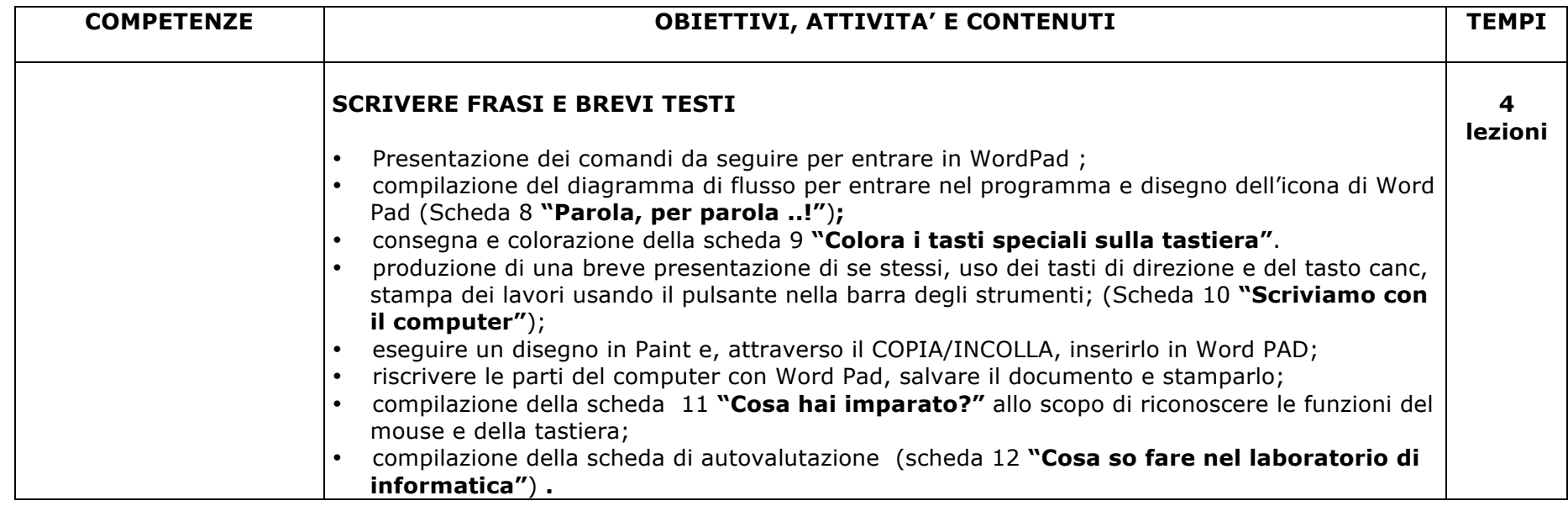

# **4. Organizzazione didattica**

## *Metodologia*

Quello proposto è un percorso da sviluppare con in bambini di classe prima nel laboratorio di informatica.

Alcune delle attività possono essere svolte in classe, rimane comunque fondamentale dedicare grande spazio all'esercitazione diretta sulle macchine in laboratorio. Qui i bambini, suddivisi a coppie saranno aiutati a decidere i turni e le regole di utilizzo del computer. Il ruolo dell'insegnante è, in questa fase, decisivo garantendo con il suo intervento la possibilità a tutti di lavorare. A questo proposito è importante che, a cadenza mensile o bimestrale, vi sia una rotazione delle coppie che verranno formate nei più svariati modi: a caso, a estrazione, scelte dall'insegnante ecc. Ai bambini viene data una tabella all'interno della quale, di volta in volta, vengono specificati:

- i tempi del lavoro in coppia (es mesi febbraio/marzo),
- i nomi dei bambini che costituisco la coppia
- la valutazione del lavoro che è espressa da ciascun bambino, con un giudizio.<sup>3</sup> Questo sistema, oltre a garantire un'adeguata rotazione, permette ai bambini di valutare il lavoro svolto.

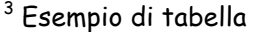

 $\overline{a}$ 

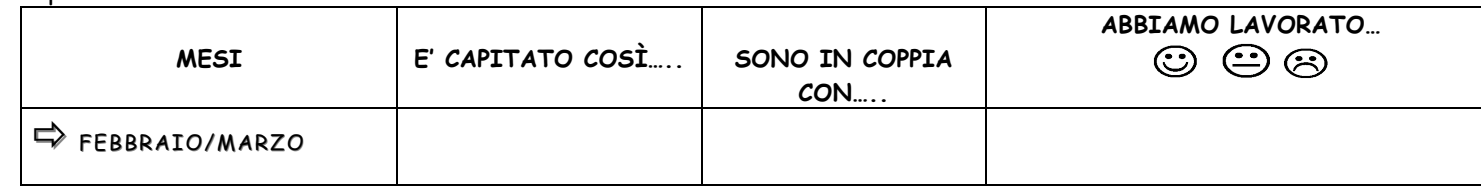

## *Sussidi, supporti didattici e strumenti*

Per lo svolgimento delle diverse attività è possibile utilizzare semplici programmi di videoscrittura (Open Office o Word) e di grafica (Paint). Le attività proposte al punto 3 possono essere alternate con giochi didattici specifici per l'apprendimento della lettura, della scrittura e del calcolo, scaricabili dal sito www.ivanasacchi.it come ad esempio:

- "Giocasillabe"
- "Completa"
- "Colora"
- "ContaDieci".

Inoltre, possono essere proposti specifici giochi per:

- memorizzare la posizione dei tasti sulla tastiera del computer;
- imparare i movimenti del mouse e migliorare la coordinazione oculo-manuale.

A questo scopo sono utili i seguenti programmi: clik, doppioclik, patente mouse, trascina, palloncini, obiettivo qwerty e trova il tasto.

Altri materiali sono disponibili on line sul portale *"Bambini siete pronti a navigare?"* all'indirizzo http://www.ddrivoli1.it/siete\_pronti\_a\_navigare/siete\_pronti\_a\_navigare.htm

## *Durata dell'UdA*

 $\overline{a}$ 

Un quadrimestre: 13 lezioni di 2 ore circa

## **5. Accertamento delle competenze**

## *Tempi, strumenti e modalità di verifica*

La verifica delle conoscenze e delle abilità avverrà attraverso:

- osservazioni occasionali e conversazioni;
- la compilazione e colorazione di schede strutturate;
- rilevazione finale delle competenze apprese mediante scheda strutturata;
- la compilazione di un modello basato sull'autovalutazione per la rilevazione degli apprendimenti in base ai percorsi effettivamente svolti.